**DiskMark Crack Keygen Full Version For Windows 2022**

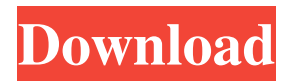

# **DiskMark Crack Torrent (Activation Code) [Latest]**

Related Software Disk Scanner 1.14 Disk Scanner is a tool that enables you to quickly scan all the parts of your hard disk drive, and to find out the contents of the partitions. The application does not perform any changes to the disk, and it is recommended that you boot your PC with an OS that is not a LiveCD, as the OS on your computer may be altered or damaged by scanning. Disk Scanner is a standalone application, and you can install it without any additional programs. The application is available as a bootable CD, as well as as a setup package that you can install to your PC. The program comes in two different versions. If you want a simple and quick disk scanning solution, you can choose the Disk Scanner CD version, which is a bootable CD that is ready to run. You just need to insert it into the CD-drive of your computer and then click Start Scan to perform the scanning of your hard disk. When you boot from your computer, the Disk Scanner CD starts to scan your partitions. After the scanning is completed, the application will display a screen that gives you some key information about your disk. Disk Scanner CD is available for \$25. To get a full installation of the Disk Scanner application, you will need to purchase the Disk Scanner installation package from the website. The Disk Scanner installation package includes two versions. You will be able to choose from the following options: Disk Scanner Pro, Disk Scanner Pro Ultimate, and Disk Scanner Ultimate. Disk Scanner Pro has a limited feature set, but allows you to test and analyze a disk before you go ahead and perform a data recovery. You can view the total disk size, used space, free space, and the file size of each partition. The app also allows you to run a file system check and a disk drive check. To help you get a good idea of the data that may be lost on the disk you can also run a system check, which will detect Windows errors, and perform a program check for Windows applications. Disk Scanner Pro Ultimate is just as powerful as Disk Scanner Pro, but includes additional features. This version of Disk Scanner offers the options to create a scan report, import saved scans, recover hidden files, encrypt, and compress the data on the disk. Disk Scanner Ultimate allows you to create a full system and file recovery. As with the previous version, you can run an encrypted file scan, an import

### **DiskMark Registration Code**

The program starts to run as soon as you open the interface. This happens automatically and there is no need to click Start or Run when launching DiskMark Download With Full Crack. The interface contains a number of tabs that will help you get the most out of the application. The application is both easy and easy to use, and you will find it is a very intuitive program. You are given the choice of conducting the benchmark on a drive that is connected to your computer, or on a drive that is located across a network. It's also possible to set the buffer size, which can be handy if you want to know exactly how much data can be written to the file at a given time. If you wish to benchmark a drive that is already installed on your computer, you can press the Start button and the program will proceed to analyze your disk. If you wish to analyze a drive that is located on a network, you can choose to put in the IP address of the drive. As soon as the drive is connected to the network, the Benchmark screen will open. You have the option of selecting the drive before running the benchmark, and you can set the number of rounds that you want to use for the test. The application will need a little bit of time to measure the write and read speeds, but once it's finished it will display the results. If you are curious to see how DiskMark works, click on the Benchmark button. The application will start and in just a moment it will be clear how the program works. The application offers the choice of using a number of caches, and you can choose how many rounds you wish

to use in each cache. If you choose to use a cache, the application will give the option of setting it on either the file that you want to benchmark or the entire drive. The graph that the application displays will show you the details of the benchmark, and while it is happening you can observe the changes. The graph will show you the number of rounds that were used, and the average, last, maximum and minimum write and read values. The application has a clean and simple look to it. It has a light gray color scheme that lends it an overall modern look. The tabs in the program are positioned in a way that makes it easy for you to navigate through them. The speed that DiskMark displays is important as it shows you the difference between your computer and the drive. Once you have the data displayed, you can move to another tab and view 1d6a3396d6

# **DiskMark Crack+ [Mac/Win]**

DiskMark is a lightweight system tool that allows you to benchmark the performance of your hard drive. The application displays a user-friendly interface that is kept clear of any distractions, allowing you and it to focus on the task at hand. DiskMark enables you to set the parameters of the disk benchmarking process. You are able to choose the disk drive you want to analyze whether the drive is on your computer or located across a network. It's also possible to set the buffer size that lets the application know how much data can be written to the test file. Another parameter that DiskMark allows you to adjust is the number of rounds, which tells the application how many times the file size can be written on disk. In order to obtain a consistent and relevant result the benchmarking process can be run a multiple number of times in one instance and you are given the freedom to choose just how many. With DiskMark, you can choose to use any available caches and by doing so, you are able to get the best performance out of the drive. While the process is underway, the application displays a graph that shows performance fluctuations along with values for last, average, minimum and maximum writes. At the end of the analysis, you get to view the results for write and read performance. DiskMark displays the total time needed to perform the benchmark, and the Megabytes per second ratings for the total and last runs as well as the maximum and minimum values for the entire test. So, if you want to find your how much you hard drive can take when it comes to data transfer, you can use DiskMark. DiskSpaceMgr Disk Partition Manager is a free partition utility for Microsoft Windows operating systems. It allows you to view, manage and resize your hard disk partitions with a simple graphical interface. The program has a set of options, including the ability to display and control the size, location, and type of each partition on your system. You are also given the option to create new, empty partitions on a disk. You can assign file types to the newly created partitions, and you can also let DiskSpaceMgr copy over an existing file to the newly created partition. DiskSpaceMgr has a detailed feature list that includes the ability to browse the contents of the partitions on your system, and you can even compress individual files in any of the partitions. The program is also capable of resizing the NTFS, FAT, and FAT32 file systems. Key features of the program

# **What's New In DiskMark?**

DiskMark is a lightweight system tool that allows you to benchmark the performance of your hard drive. The application displays a user-friendly interface that is kept clear of any distractions, allowing you and it to focus on the task at hand. DiskMark enables you to set the parameters of the disk benchmarking process. You are able to choose the disk drive you want to analyze whether the drive is on your computer or located across a network. It's also possible to set the buffer size that lets the application know how much data can be written to the test file. Another parameter that DiskMark allows you to adjust is the number of rounds, which tells the application how many times the file size can be written on disk. In order to obtain a consistent and relevant result the benchmarking process can be run a multiple number of times in one instance and you are given the freedom to choose just how many. With DiskMark, you can choose to use any available caches and by doing so, you are able to get the best performance out of the drive. While the process is underway, the application displays a graph that shows performance fluctuations along with values for last, average, minimum and maximum writes. At the end of the analysis, you get to view the results for write and read performance. DiskMark displays the total time needed to perform the benchmark, and the Megabytes per second ratings for the total and last runs as well as the maximum and

minimum values for the entire test. Key features: The application lets you select from a large number of drive types. After selecting the disk to be tested you can view data regarding the amount of RAM used, cache RAM and the cache type. You are given the option to set the buffer size. You can change the number of rounds to test the disk. The application lets you choose whether the disk analysis is to be conducted on your computer or remotely. The application displays a detailed graph showing data for the performance of the disk over time. Use this tool to test the write and read speeds of your hard disk. Notice: DiskMark is compatible with all types of hard disk drives and allows you to select drives from a list of available drives. RAM used is as a measure of the available memory space in use on your computer. Buffer size refers to the amount of data written to the disk during the benchmark process. The number of rounds refers to the number of times the file size is written to disk. DiskMark is able to set the cache size as a means to increase performance of the disk. The application lets you select the cache type of the drive. A low buffer size is generally recommended for hard disk drives. The number of rounds to be tested is an important parameter and it should be varied in accordance with the target hard disk drive performance. DiskMark allows you to select a large number of drive types. Download size: 7.56

# **System Requirements For DiskMark:**

Minimum: OS: Windows Vista or later, 64-bit, Service Pack 2 Processor: 2 GHz CPU Memory: 2 GB RAM Graphics: DirectX 9-capable and 512 MB video RAM DirectX: Version 9.0c Hard Drive: 4.1 GB available space Network: Broadband Internet connection Recommended: OS: Windows 7 or later, 64-bit, Service Pack 1 Processor: 2.4 GHz CPU Memory: 4 GB RAM Graphics:

Related links:

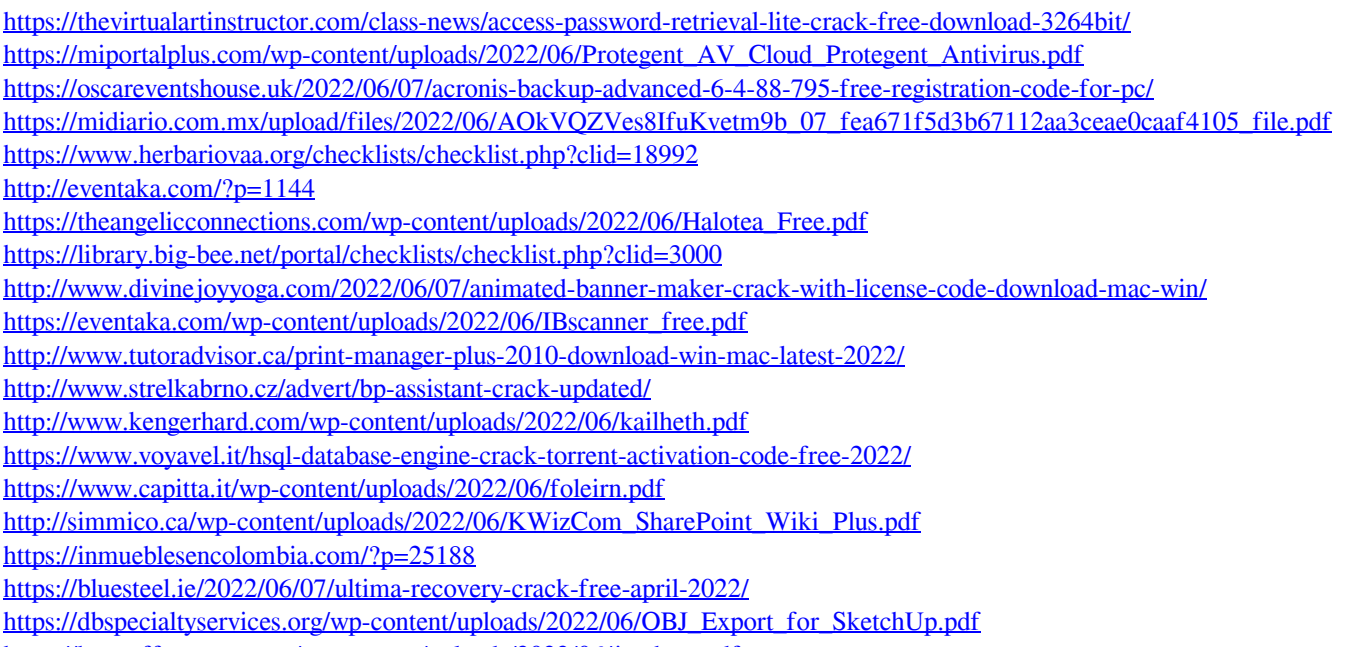

<https://buycoffeemugs.com/wp-content/uploads/2022/06/jamhaw.pdf>